## How to set up a Google Meet for discussions with your peers?

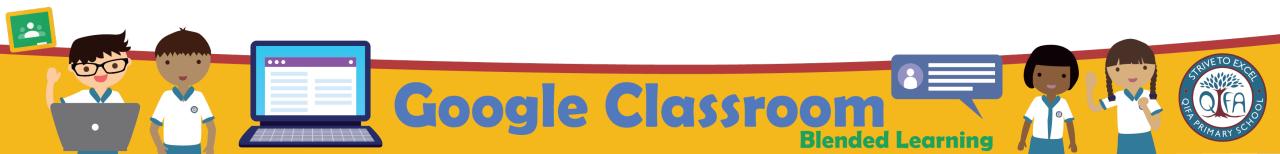

## Key in the link

https://workspace.google.com/dashboard

on the web browser to access your Student iCON email.

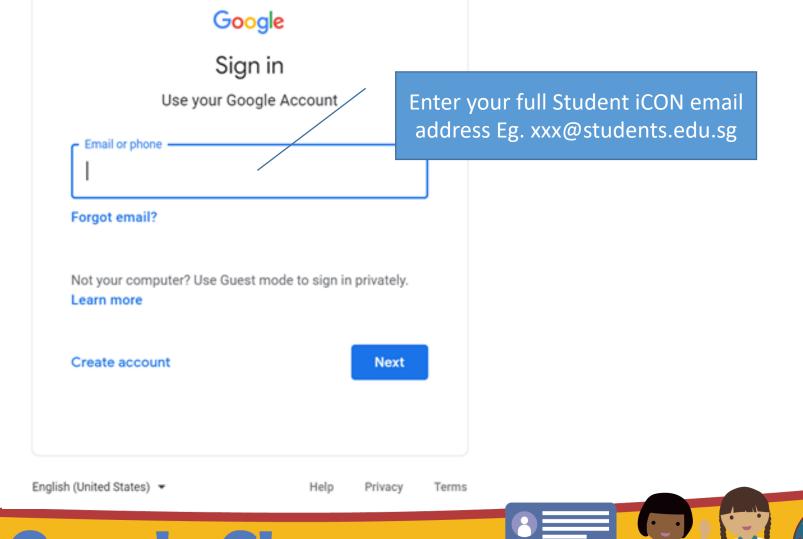

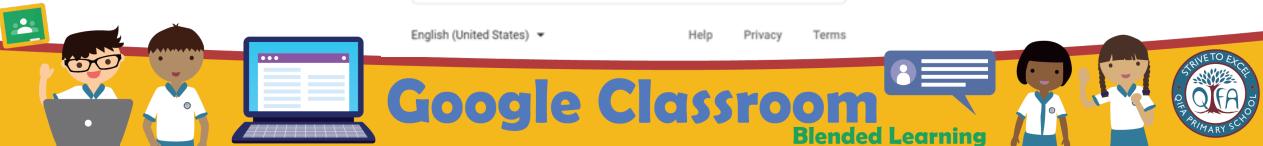

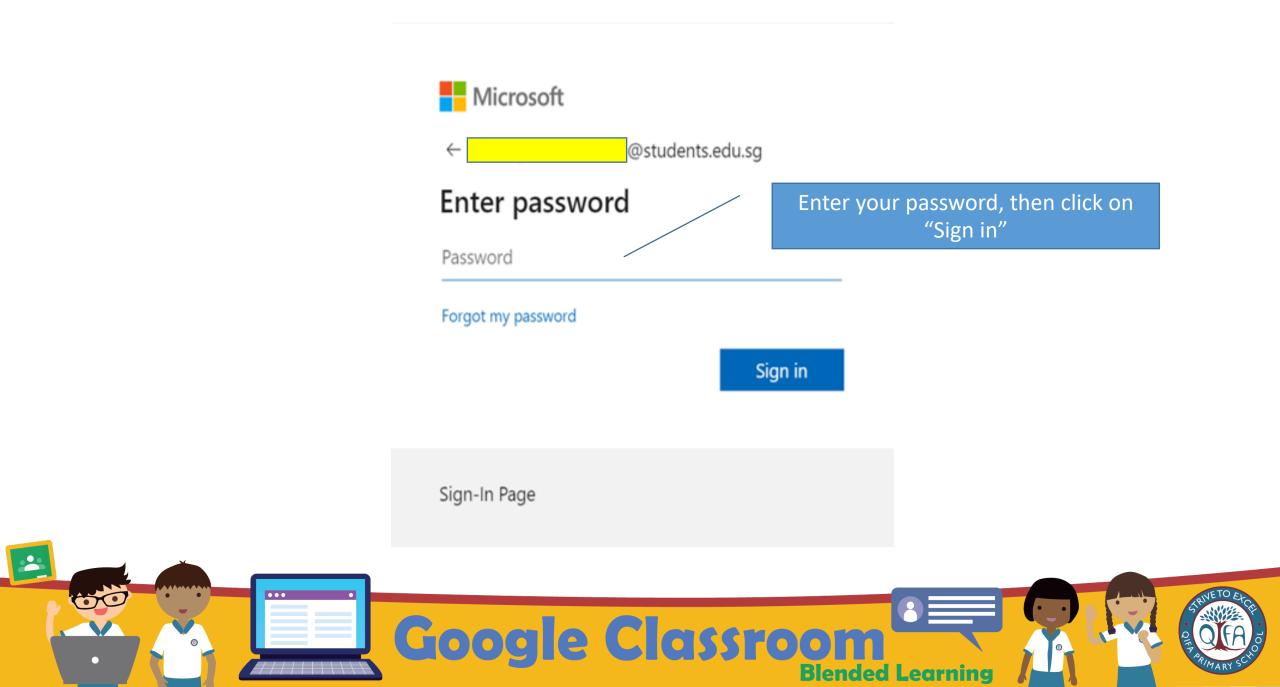

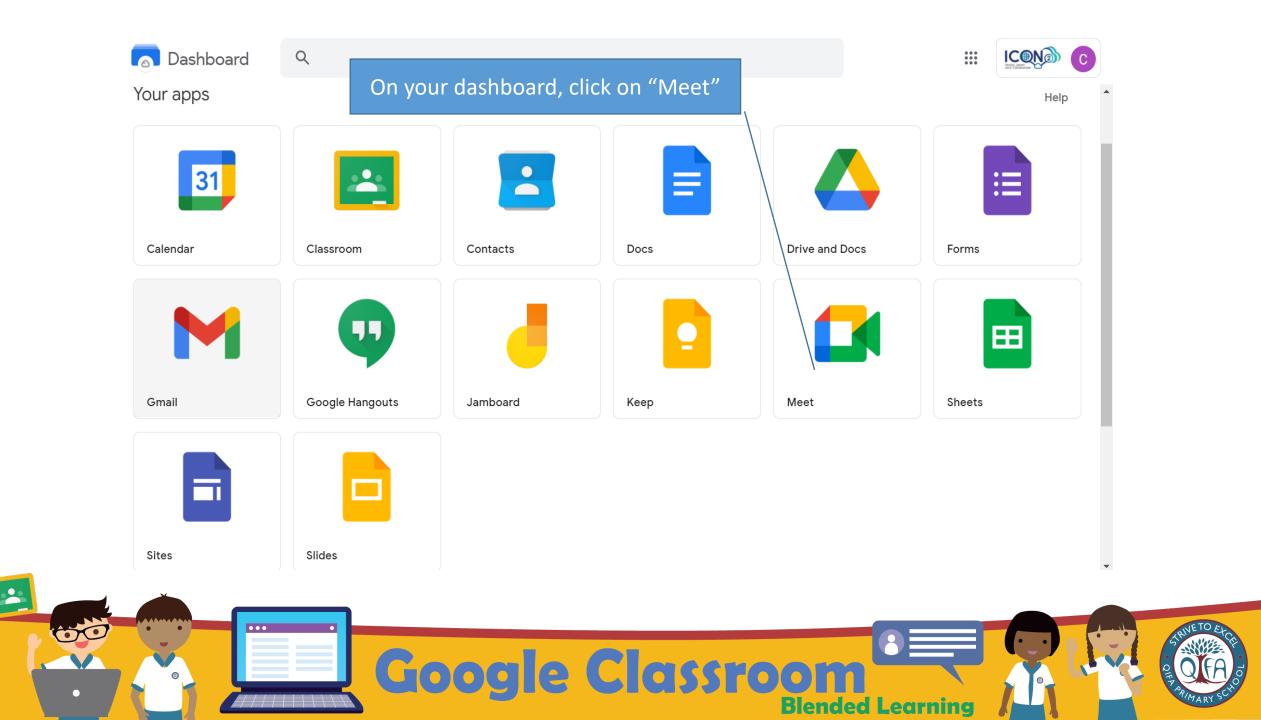

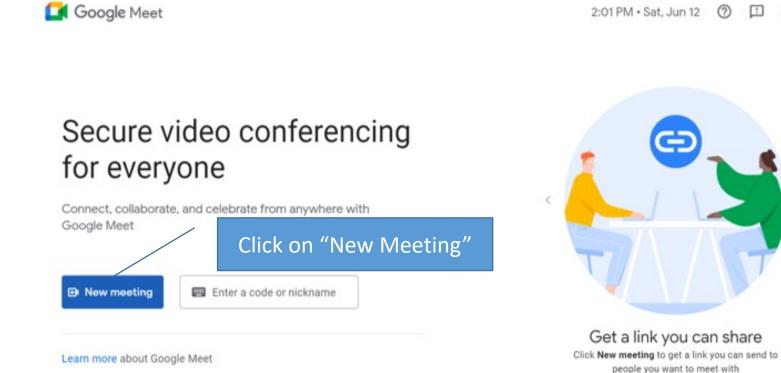

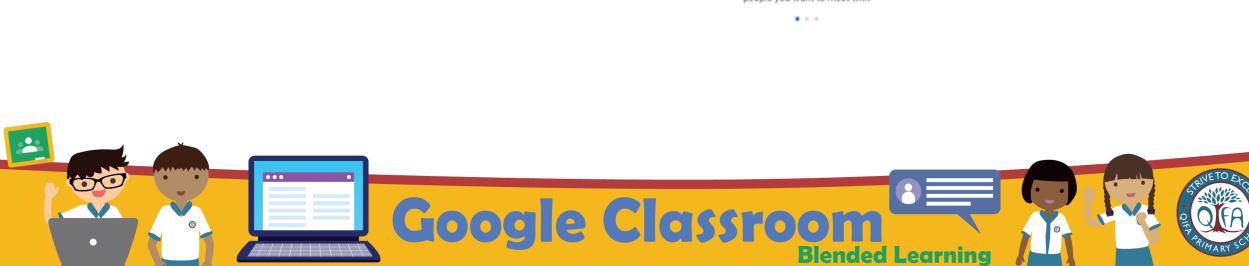

🗈 🔅

# C

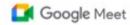

G

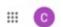

Secure video conferencing for everyone

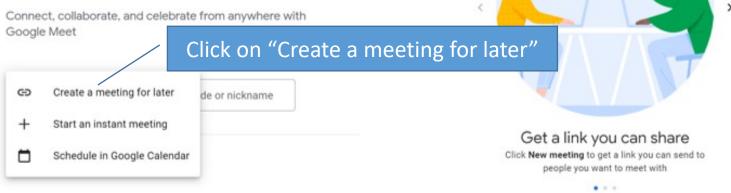

Coogle Classroom Blended Learning

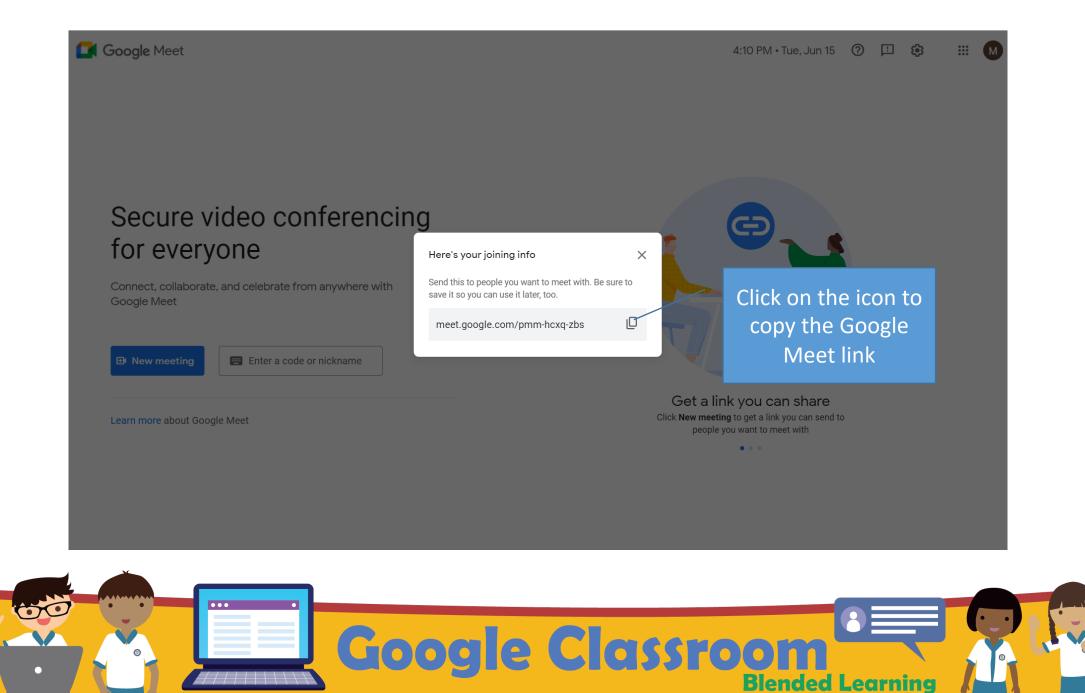

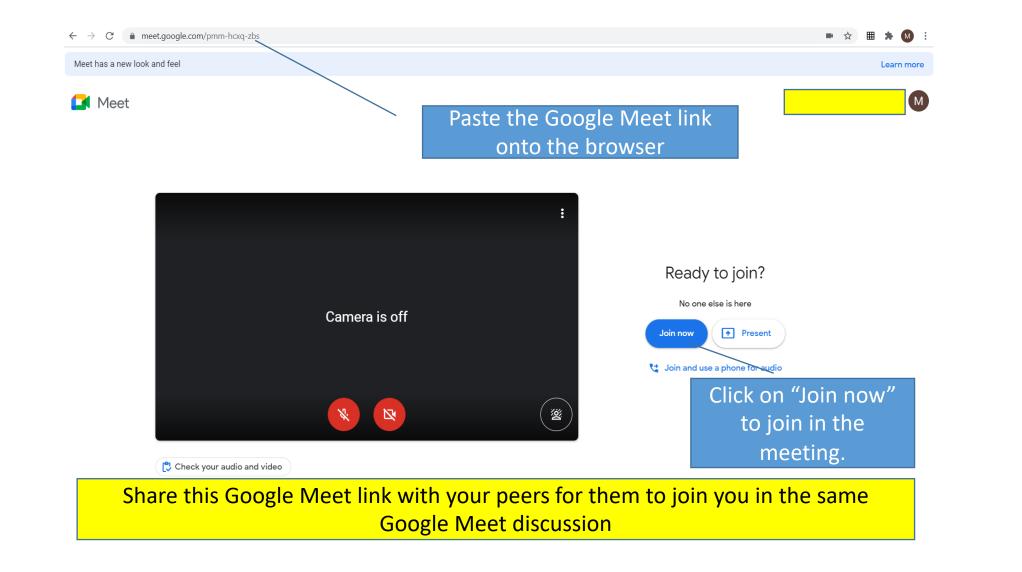

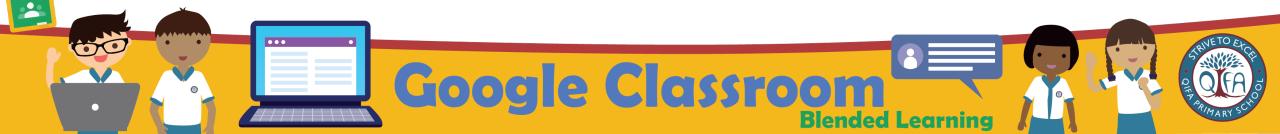

## Thank You

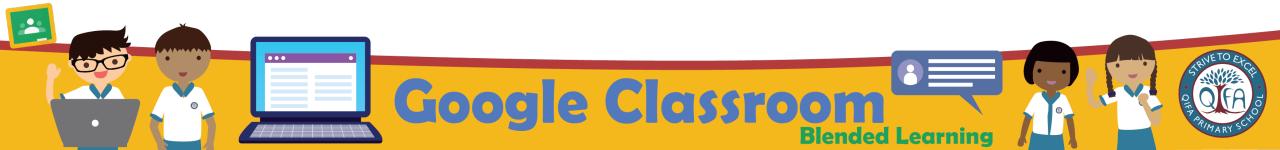